## 2014 款 JEEP 指南者 2.4L 电子节气门学习操 作方法

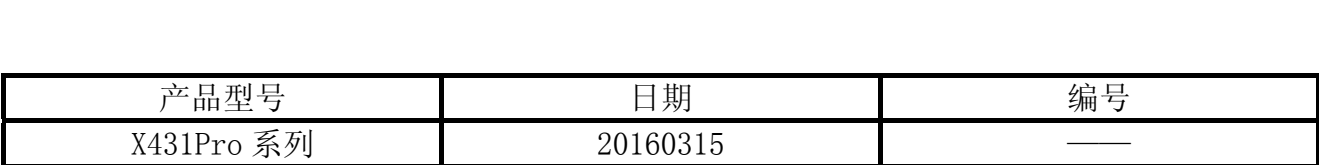

## 功能说明:

- z 清洗、或者更换电子节气门之后需要做此操作;
- 如果不做节气门学习,可能会导致车辆加速不起;
- z 该功能学习节气门位置电压和油门踏板位置。

## 注意事项:

- z 执行功能前请关闭发动机。
- z 电池电压要保持电量充足。
- z 学习期间不能开大功率的电器。

NO 15H

## 操作指引:

- 1). 打开点火开关;
- 2). 选择克莱斯勒 V30.40 以上版本;
- 3). 选择 16PIN 接头;
- 4). 选择手动选择;
- 5). 选择吉普;
- 6). 选择 2011(VIN 10th)(实测车型 2014 款,河北保定用户);
- 7). 选择 Compass;
- 8). 选择 PCM(动力控制模块);
- 9). 选择特殊功能;
- 10).选择电子节气门学习功能;
- 11).选择 "学习 ETC(电子节气门控制)",然后提示图 1 信息;

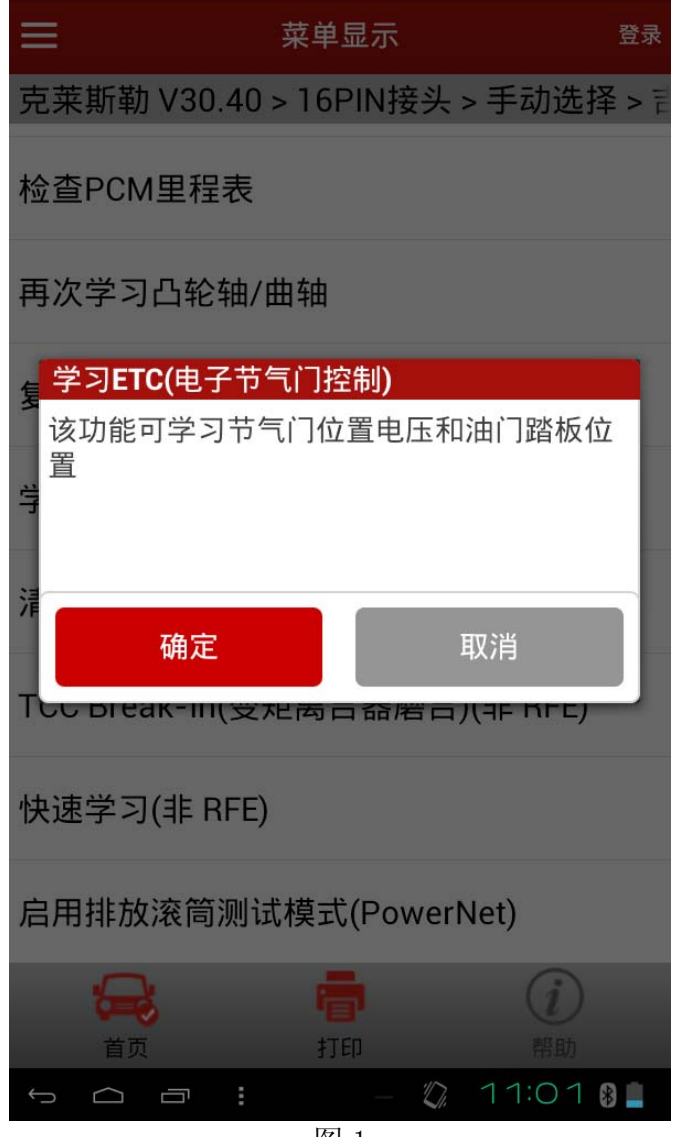

图 1

12). 提示"将油门踩到底并保持", 按提示操作, 如图 2;

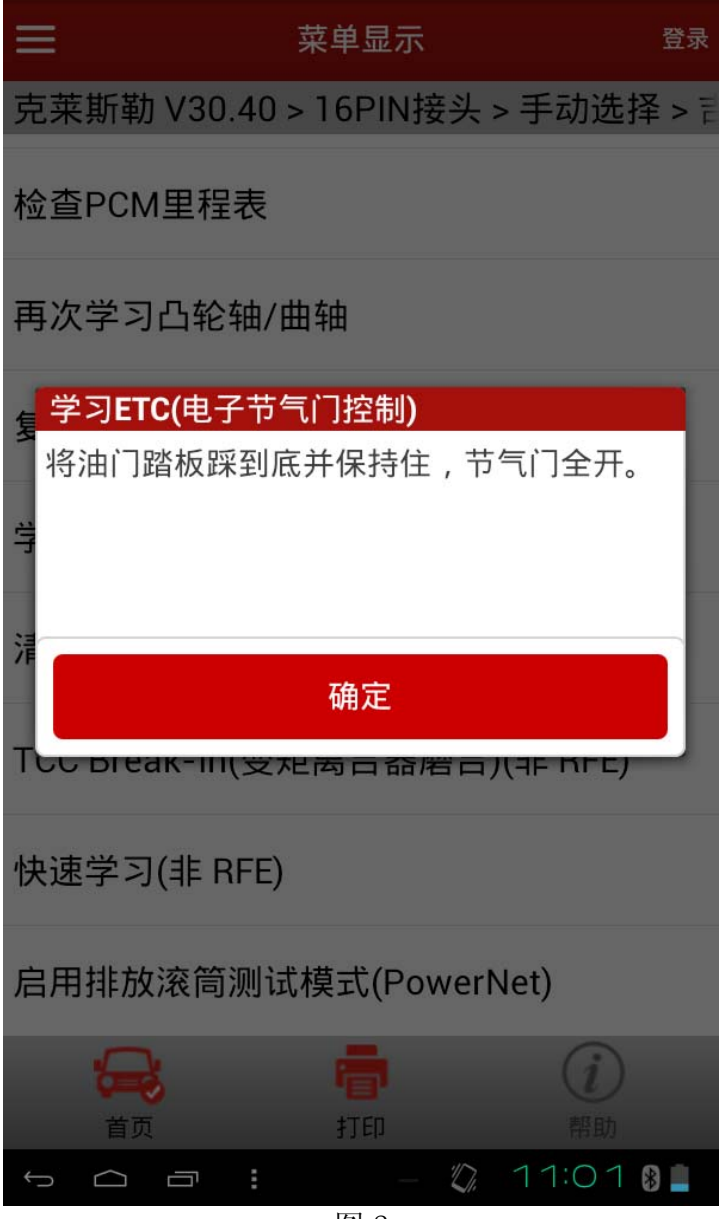

图 2

13). 程序运行数秒后, 提示"松开加速踏板, 然后按确定", 如图 3;

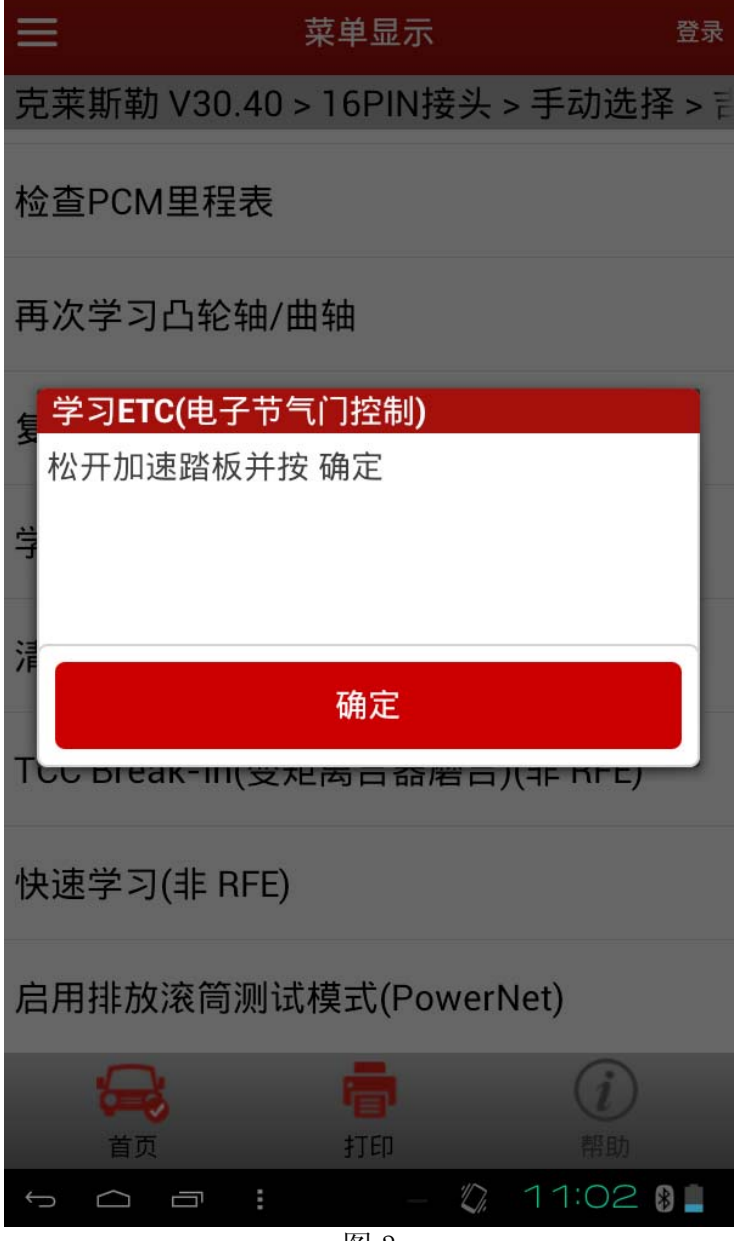

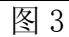

14). 注意程序运行期间, "不要触碰加速踏板", 如图 4;

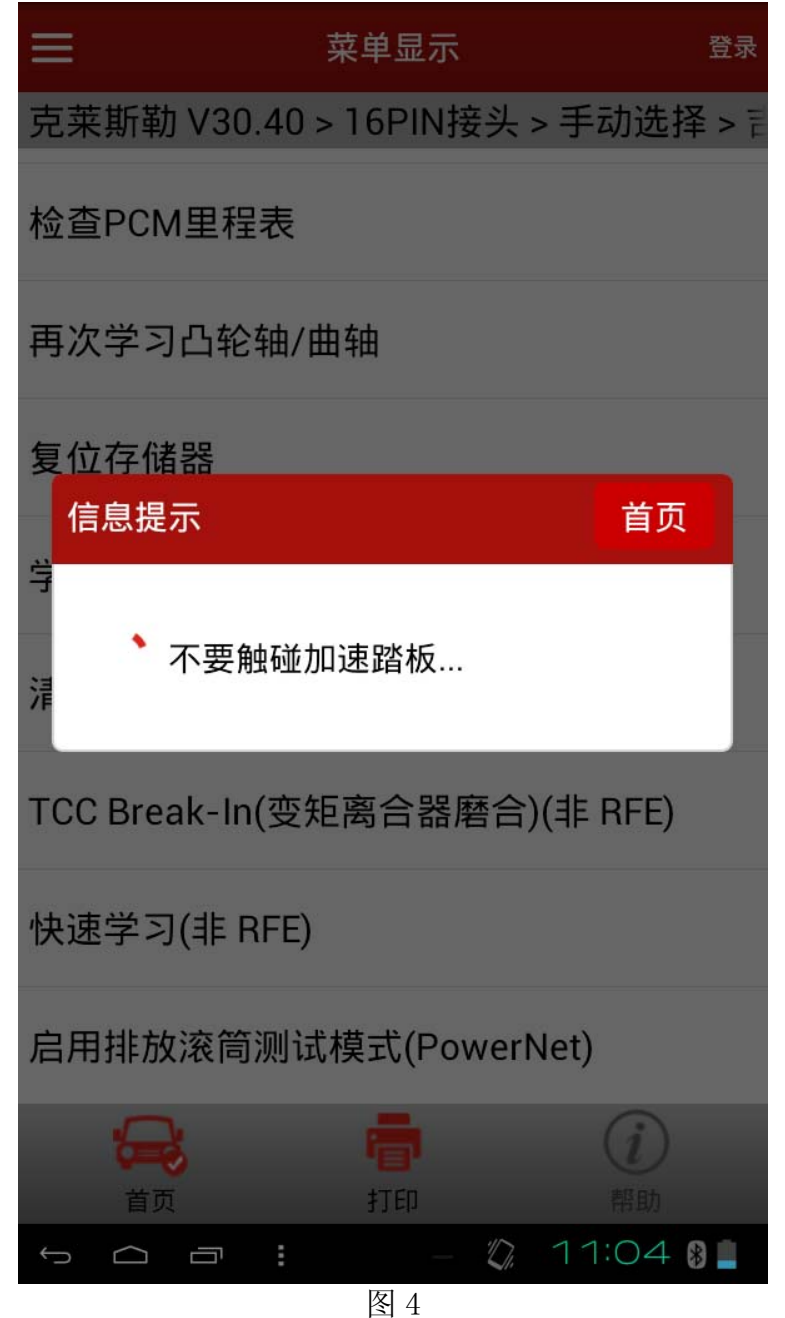

15). 程序运行之后, 提示"ETC 学习完成", 如图 5;

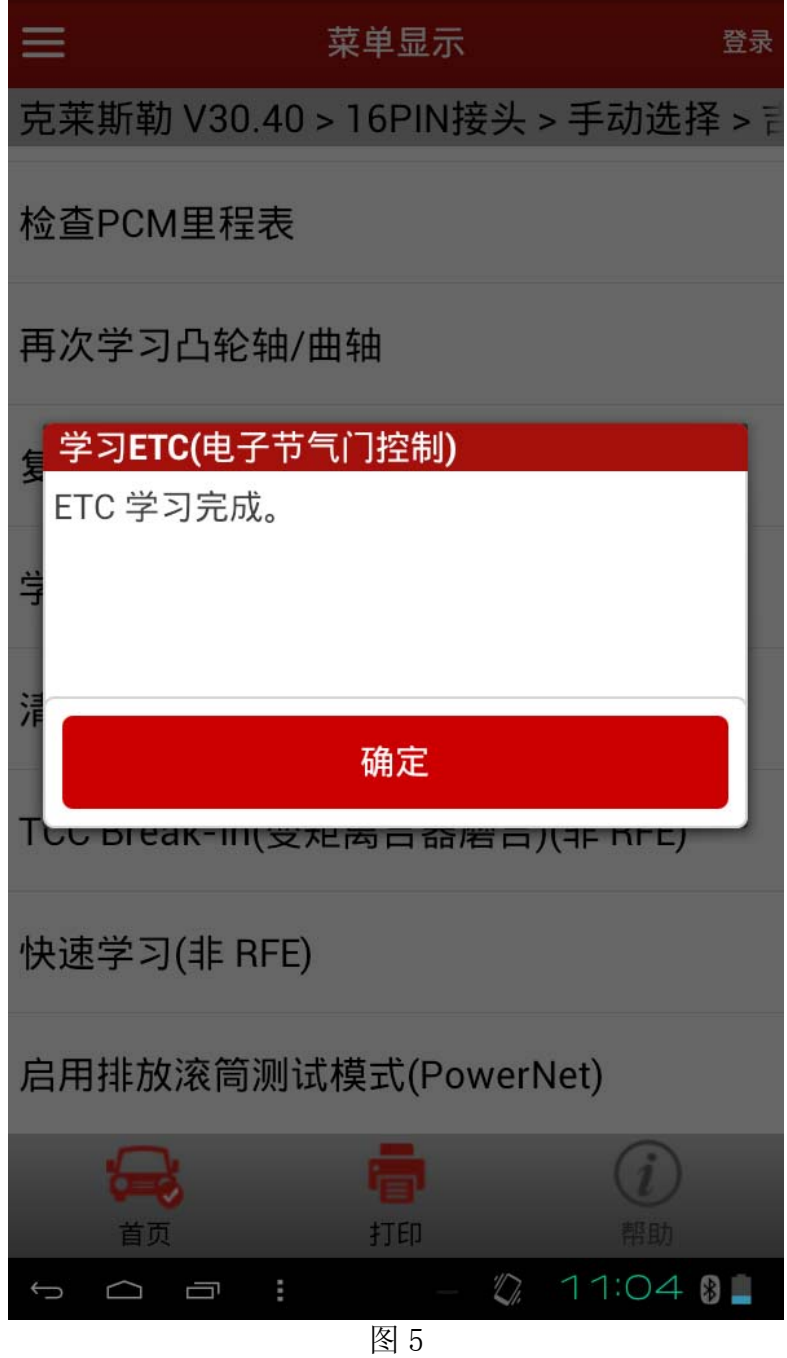

16). 关闭钥匙, 退出程序。起动发动机, 怠速稳定在 800rpm。行车试验, 发动机工作正常, 说明电子节气门学习成功。